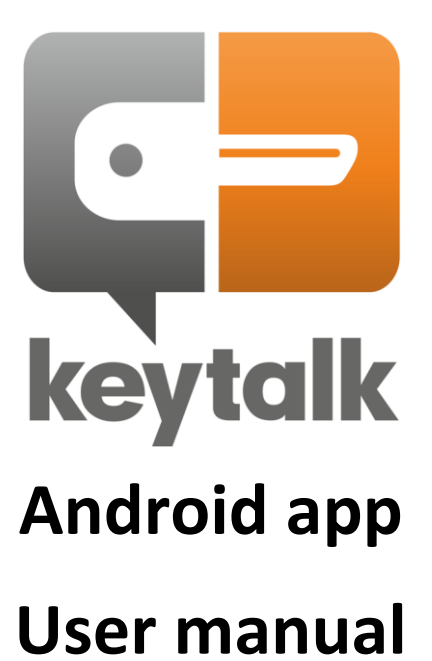

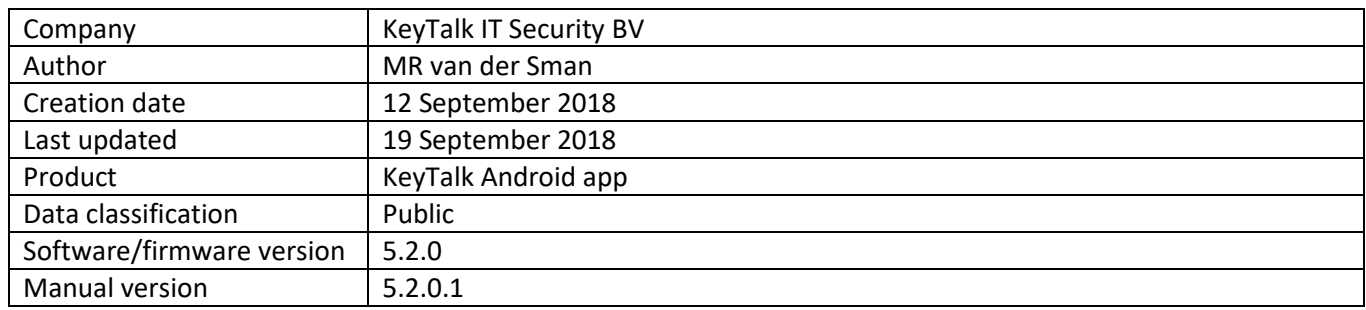

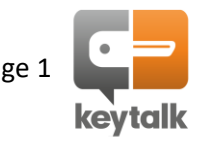

# Contents

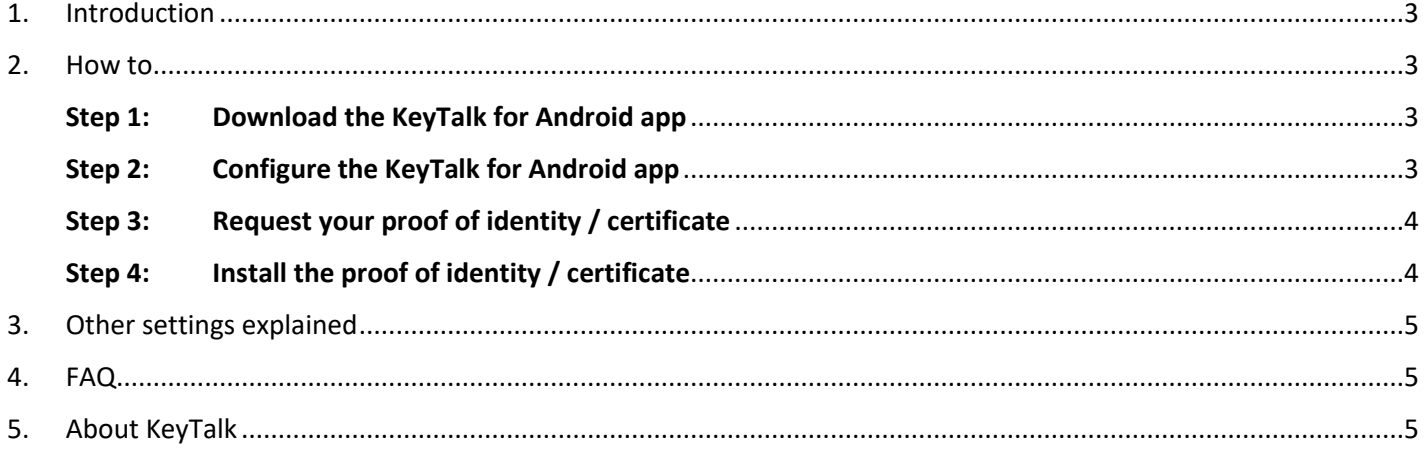

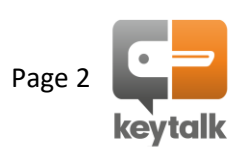

### <span id="page-2-0"></span>**1. Introduction**

KeyTalk for Android securely sends your authentication details to your corporate KeyTalk server instance, protecting your authentication details against malicious Man-in-the-Middle intrusions.

The KeyTalk app will additionally identify your device as a trusted device belonging to you. KeyTalk does this based on a hash of your device components, so even the party deploying the KeyTalk solution will never know what components make up your device.

Upon your positive authentication, KeyTalk for Android will install with your help proof of your identity on your Android device. This proof of identity is known as an X.509 certificate which comes with a unique and strong encryption key-pair.

With this proof of identity, your Android device is enabled for S/MIME email encryption and can use the same proof of identity to establish a secure connection to a target corporate server, in order for you to exchange your privacy and corporate sensitive data without having to worry about malicious third parties readably intercepting your exchanged data.

### <span id="page-2-1"></span>**2. How to**

#### <span id="page-2-2"></span>**Step 1: Download the KeyTalk for Android app**

Your company will either deploy the app by means of a Mobile Device Management solution, or you can download the KeyTalk for Android app from Google Play Store: search for KeyTalk5

### <span id="page-2-3"></span>**Step 2: Configure the KeyTalk for Android app**

When your company has deployed the app by means of a Mobile Device Management solution its very likely already configured and you don't need to undertake any configuration steps.

Should you have installed the KeyTalk app yourself from the Play Store, then you will need to configure the app using a KeyTalk Real Client Configuration Data file (RCCD). You will either have received this RCCD file in an email from your company, or may have received just a link/url to it.

When you received it as an attachment, simply open the attachment and it will be imported into your KeyTalk client.

When you received a link/URL, simply copy the link/URL in the app's settings menu:

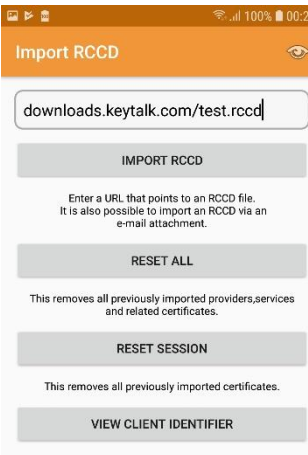

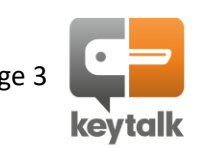

#### <span id="page-3-0"></span>**Step 3: Request your proof of identity / certificate**

From the main app screen select the service you would like to use.

It's possible that multiple services may exist, for example authentication and email encryption.

When multiple options exists, simply choose 1, authenticate using your corporate authentication credentials, and repeat the steps for the other services you may wish to make use of.

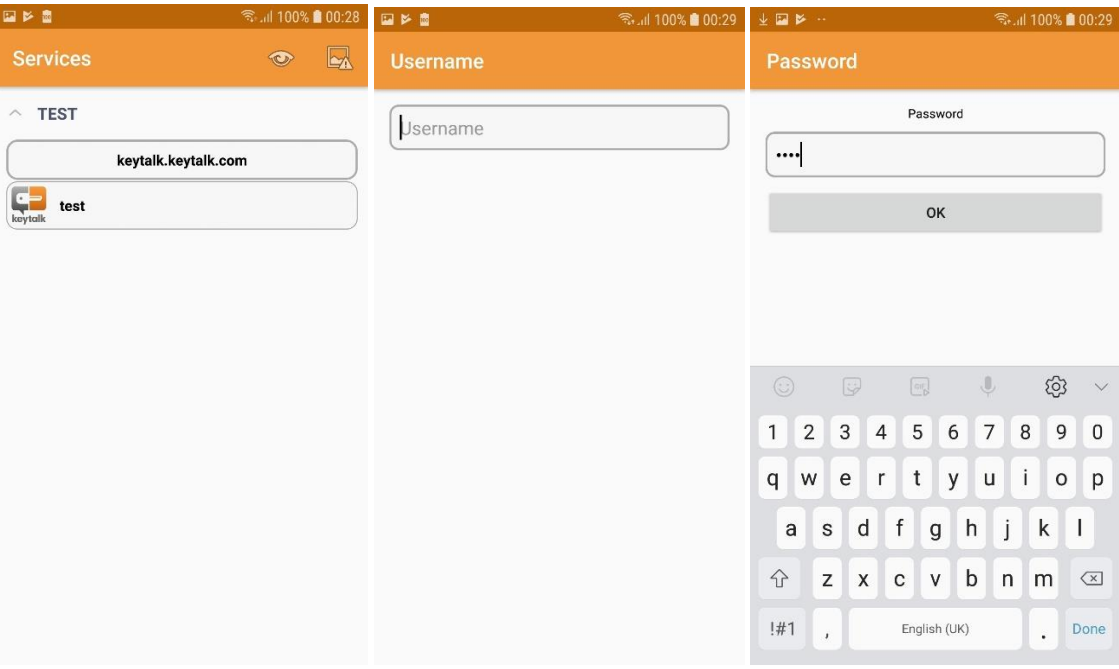

#### <span id="page-3-1"></span>**Step 4: Install the proof of identity / certificate**

Provided your authentication was positive, the KeyTalk app will receive a certificate. This certificate needs to be installed which requires your input to enable it device wide.

#### Enter the extraction password and select OK when asked for the certificate-name

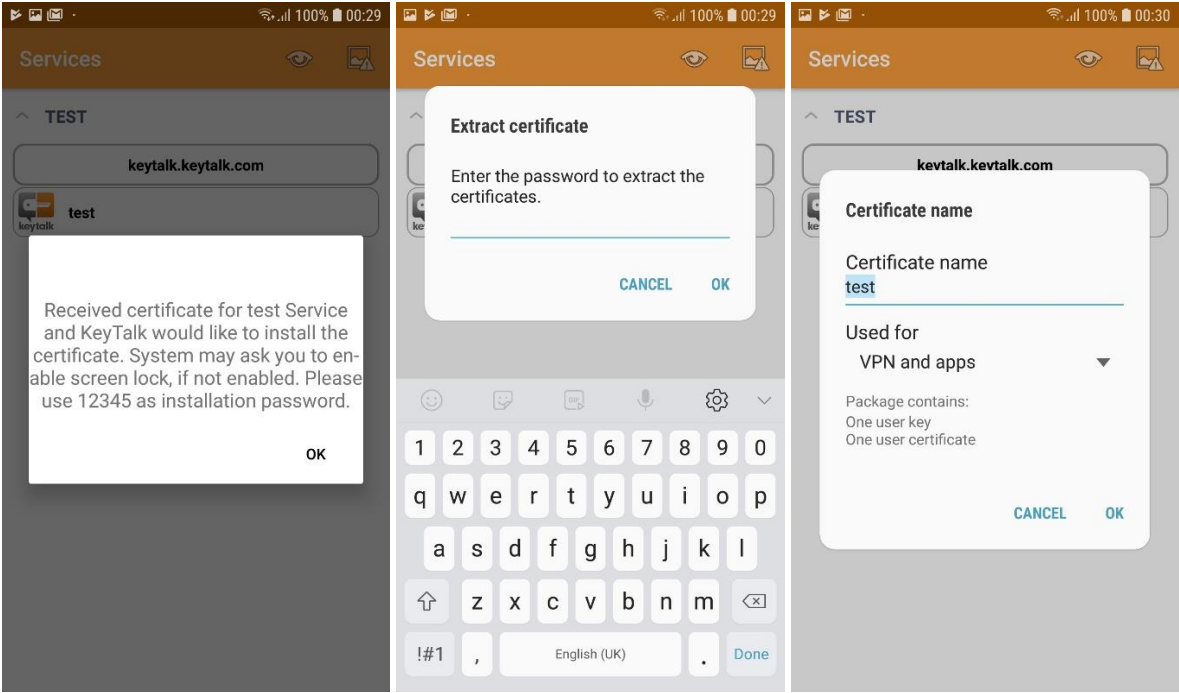

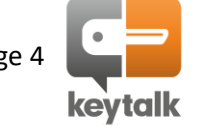

## <span id="page-4-0"></span>**3. Other settings explained**

From the setting menu the following additional options exist:

IMPORT RCCD: Effectuates the import of the config file from the entered url

RESET ALL: Removes all settings

RESET SESSION: Removed recent activities

VIEW CLIENT ID:Shows the readable device identifier that the KeyTalk server will refer to for this particular device

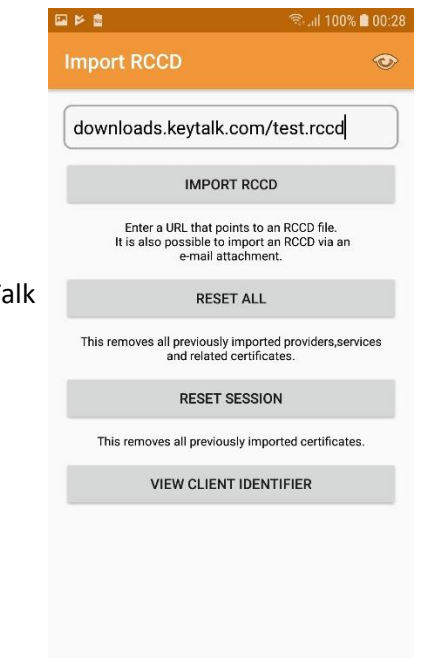

# <span id="page-4-1"></span>**4. FAQ**

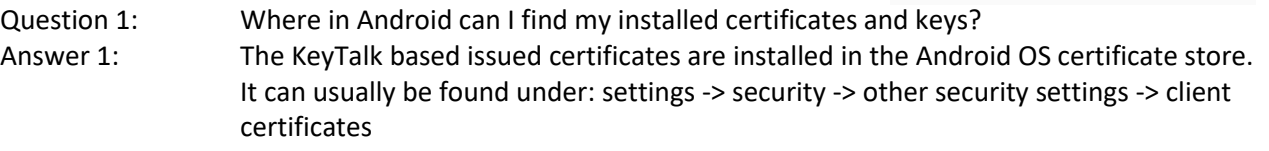

Question 2: Where in Android can I find all trusted certificate Root and Intermediate certificates? Answer 2: All Root and Intermediate certificates can usually be found under: settings -> security -> other security settings -> view security certificates

# <span id="page-4-2"></span>**5. About KeyTalk**

KeyTalk IT Security is a certificate & key and enrollment software solution manufacturer.

It's registered with the Dutch chamber of commerce under: 59072555 with registered VAT number: NL853305766B01

Our office address: Arena 300 1213 NW Hilversum The Netherlands

Website: [https://www.keytalk.com](https://www.keytalk.com/) Firmware/software[:https://www.keytalk.com/download](https://www.keytalk.com/download)

Should you encounter any issues with the app, please generate a Problem Report using the app's inbuilt PR generator feature  $\Box$  and submit the problem to your IT department.

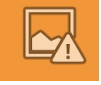

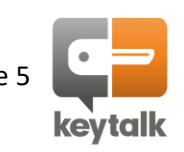